Installationsanleitung

# TRUMPF CADCAM Produkte

Systemvoraussetzungen

Version 2.74

# Installationsanleitung

# TRUMPF CADCAM Produkte

Systemvoraussetzungen

Ausgabe: 2023-05-30

Version 2.74 C332de

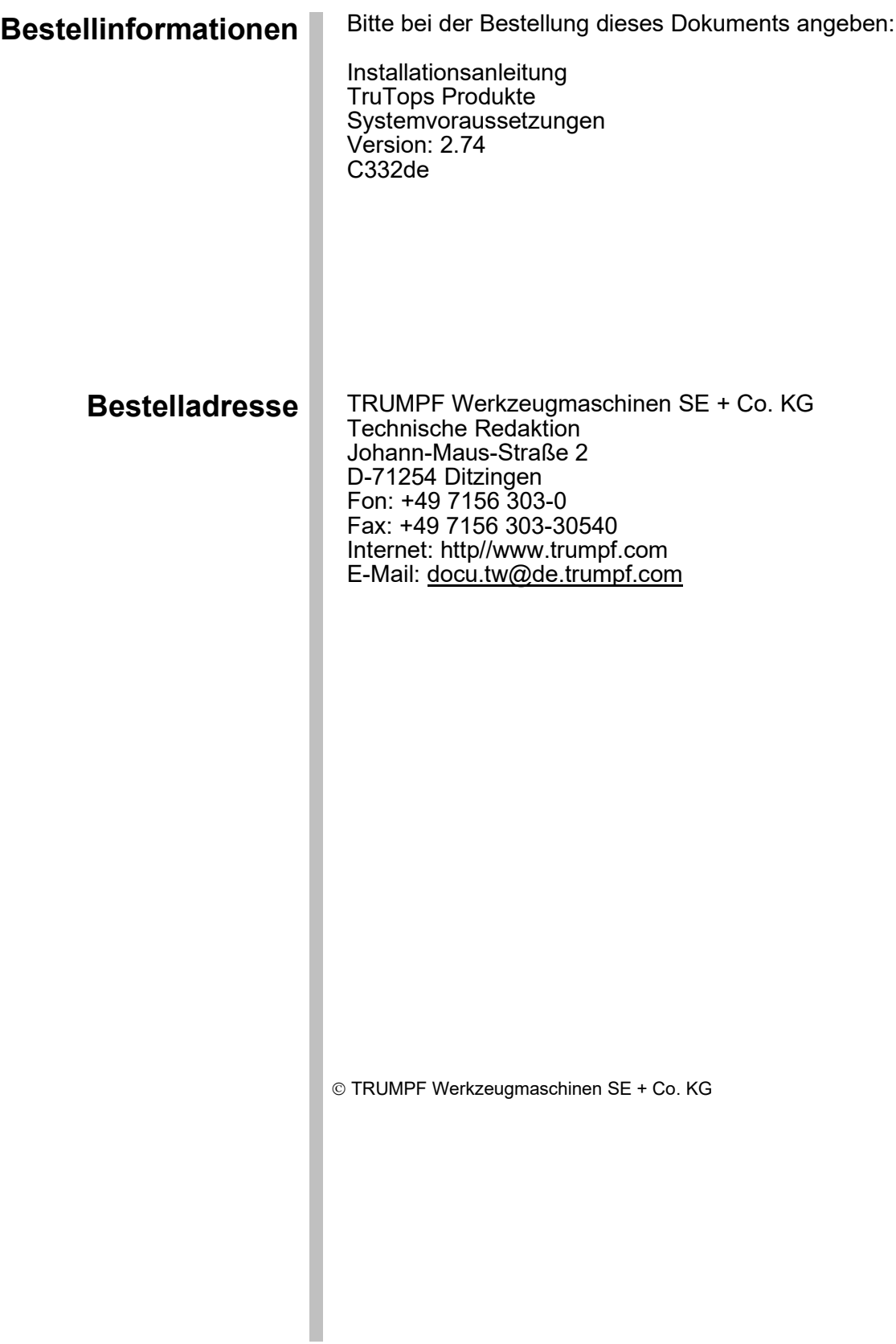

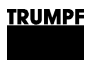

# Inhaltsverzeichnis

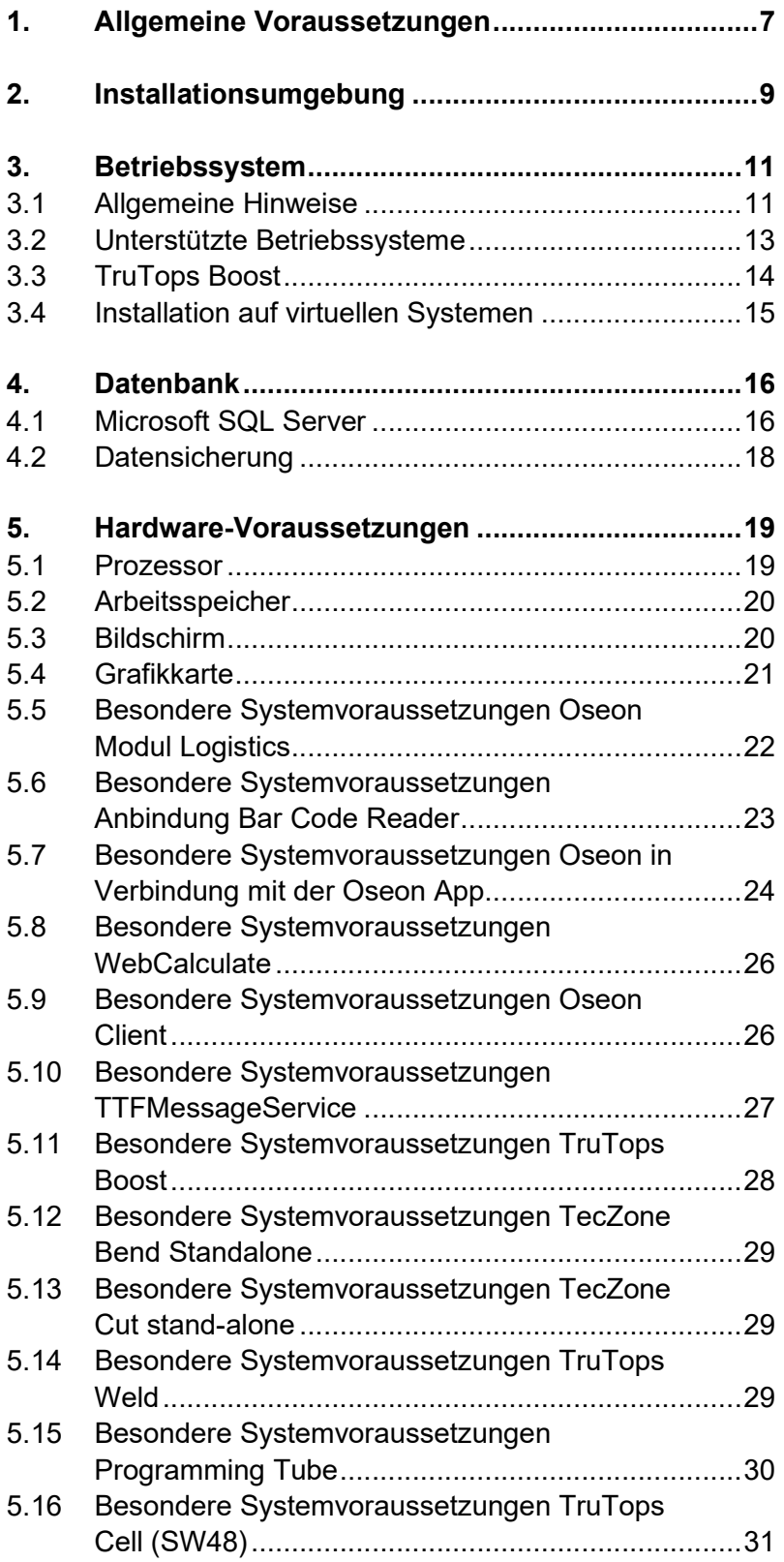

![](_page_5_Picture_0.jpeg)

![](_page_5_Picture_41.jpeg)

#### 1. Allgemeine Voraussetzungen

Die in diesem Dokument beschriebenen Systemvoraussetzungen gelten für folgende TruTops Produkte und Versionen: Versionen

![](_page_6_Picture_177.jpeg)

Gültige Versionen

Tabelle 1

- Die Installation eines TruTops-Produkts erfordert grundlegende Kenntnisse des verwendeten Betriebssystems und der eingesetzten Netzwerkstruktur. Kenntnisse
- Die Installation erfordert lokale Administrator-Rechte. **Benutzerrechte**

Unter Umständen sind während der Installation Neustarts des Rechners notwendig. Dabei muss darauf geachtet werden, dass nach dem Neustart derselbe Benutzer angemeldet ist, wie beim Start der Installation. Bei einer Installation auf einem Produktiv-Server müssen entsprechende Vorkehrungen für den Serverneustart getroffen werden. Neustart

<sup>1</sup> Nur zusammen mit einer Vollversion von TruTops nutzbar.

<sup>2</sup> Siehe besondere Voraussetzungen: 0

TruTops Produkte werden standardmäßig auf einer DVD-ROM oder einem USB-Stick geliefert und können direkt von dort installiert werden. Installationsmedium

> TruTops Cell (SW48) wird standardmäßig über ein Online Update Portal heruntergeladen. Für Installation und Online-Update wird eine Internetverbindung benötigt. Die Installation startet nach Fertigstellung des Downloads.

> Optional ist es möglich, den Inhalt der DVD oder des USB-Sticks auf ein lokales oder auf ein Netzlaufwerk zu kopieren und von dort zu installieren.

Bei einer Installation über Netzwerk muss Folgendes beachtet werden:

- Der Zugriff auf die kopierten Daten muss über ein verbundenes Netzlaufwerk erfolgen (kein UNC-Pfad).
- Wird für die Installation ein neues Netzlaufwerk verbunden, muss darauf geachtet werden, dass das Laufwerk auch nach einem Neustart wieder mit demselben Laufwerksbuchstaben verbunden ist wie beim Start der Installation.
- Im Netzwerk-Pfad darf kein Leerzeichen enthalten sein.

#### 2. Installationsumgebung

Durch den Einsatz eines Virenscanners kann es während der Installation und beim Betrieb von TruTops Produkten zu Performance-Einbußen am Rechner kommen. Es wird daher empfohlen, den Virenscanner während der Installation zu deaktivieren und den Virenscanner so einzustellen, dass der Produktivbetrieb von TruTops Produkten möglichst nicht beeinträchtigt wird (Ausnahmen definieren, vollständiger Scan außerhalb der Nutzungszeit, usw.). Virenscanner

> Es ist zu empfehlen, folgende Verzeichnisse im jeweiligen Virenscanner als Ausnahmen zu hinterlegen:

![](_page_8_Picture_172.jpeg)

Für den störungsfreien Betrieb von TruTops Produkten muss den Prozessen der freie Zugriff über die Firewall-Einstellungen gewährt werden. Genaue Informationen über die freizuschaltenden Dateien Personal Firewalls

und Prozesse werden während der Installation angezeigt und befinden sich zusätzlich in der Installationsanleitung.

- Beim Betrieb von TruTops (classic) im PDM-Modus, oder bei der Verwendung von TruTops Boost/Fab/Oseon/TRUMPF LicenseExpert muss das Netzwerk folgende Voraussetzungen erfüllen: Netzwerk
	- Aktives TCP/IP-Protocol
	- funktionierende Namensauflösung (DNS)
	- Latenzzeit < 1ms
	- Access Points müssen "Seamless Roaming" unterstützen
	- Gute W-LAN Abdeckung

Wird der Rechner nicht im Netzwerk betrieben (z. B. Notebook), muss der sog. "Microsoft Loopback Adapter"

installiert werden (siehe "Installationsanleitung TruTops, Teil 2: Installation und Datensicherung").

Es wird dringend empfohlen, ein dediziertes System (physisch oder virtuell) für die Installation der TRUMPF Softwareprodukte zu verwenden. Bei der Installation werden auch Drittanbieterprodukte installiert, die für den Betrieb der TRUMPF Software notwendig sind, aber andere Softwareprodukte auf demselben System stören können. Ebenso können andere Softwareprodukte die Funktionalität der TRUMPF Software beeinflussen. Dedizierte Umgebung

#### 3. Betriebssystem

#### 3.1 Allgemeine Hinweise

 Client Anwendungen sollten nicht auf einem Server-Betriebssystem betrieben werden. Bei einem Client-/Server-Betrieb mit mehr als 4 Clients sollte auf dem Server-Rechner ein Server-Betriebssystem installiert sein. Alle TruTops-Produkte werden vor der Freigabe mit den aktuellen Service Packs der jeweiligen Betriebssysteme getestet (siehe Tabelle 2, S. 13). Sollte nach Drucklegung dieses Dokuments ein weiteres Service Pack veröffentlicht worden sein, erfolgt hierfür zeitnah eine Freigabe. Eine Lauffähigkeit kann bis zur Freigabe nicht garantiert werden. Für die Datenablage der PDM-Daten gelten folgende Vorgaben: Die Daten sollten wenn möglich auf dem PDM Server-PC liegen. Die Festplatte der Datenablage muss mit dem Dateisystem "NTFS" formatiert sein, da es sonst zu Leistungseinbußen kommen kann. Ein Zugriff auf die PDM Daten über SAMBA wird nicht unterstützt. TruTops Boost und TecZone Bend Standalone unterstützen den PDM-Modus nicht. Die Nutzung von TruTops Produkten<sup>3</sup> über Terminal-Server ist mit den aktuellen Versionen möglich. Eine Installation von TruTops Server, Oseon Server und TruTops Boost Server auf einem Domänen-Controller ist nicht möglich. Die Installation auf einem Windows Server 2008 R2 als ReadOnlyDomainController (RODC) ist nicht möglich. Server-Betriebssystem Service Packs Ablage für PDM-Daten Nutzung über **Terminalserver** Domänen-Controller

<sup>3</sup> mit Ausnahme TruTops Boost, Oseon und TecZone Bend Standalone.

Rechnernamen dürfen nur aus Zeichen des Standardzeichensatz bestehen. Rechnername

#### 3.2 Unterstützte Betriebssysteme

#### Hinweis

Die Lauffähigkeit von TruTops Produkten wird nur für die unten aufgeführten Versionen, Editionen und Service Packs garantiert. Die Installation von TruTops Produkten auf nicht aufgeführte und nicht freigegebene Systeme, sowie die Installation von nicht freigegebenen Service Packs auf bestehende TruTops-Installationen erfolgt auf eigenes Risiko.

![](_page_12_Picture_251.jpeg)

Unterstützte Betriebssysteme

ı

Legende

- $\bullet$   $X =$  Installation möglich und freigegeben
	- O = Installation möglich, aber nicht freigegeben
	- $\varnothing$  = Installation möglich, aber nicht empfohlen
- = Installation nicht möglich

<sup>4</sup> Unter Windows 10 muss der EHT-Konverter beim ersten Start mit Administratorrechten ausgeführt werden.

<sup>5</sup> Das Feature ".NET Framework" muss vor der Installation im Server-Manager aktiviert werden. Der Betrieb als RODC wird nicht unterstützt.

#### 3.3 TruTops Boost

![](_page_13_Picture_139.jpeg)

Unterstützte Betriebssysteme TruTops Boost **Tabelle 3** and the state of the state of the Sales of the Sales of the Sales of the Sales of the Sales of the Sales of the Sales of the Sales of the Sales of the Sales of the Sal

ı

Legende

- $\bullet$   $X =$  Installation möglich und freigegeben
- O = Installation möglich, aber nicht freigegeben
- $\bullet$   $\varnothing$  = Installation möglich, aber nicht empfohlen
	- = Installation nicht möglich

<sup>6</sup> Das Feature ".NET Framework" muss vor der Installation im Server-Manager aktiviert werden. Der Betrieb als RODC wird nicht unterstützt.

#### 3.4 Installation auf virtuellen Systemen

TruTops Produkte können auch in einer virtuellen Umgebung betrieben werden<sup>7</sup> (z. B. VMware Workstation/ESX).

Aufgrund der zahlreichen Varianten und Rahmenbedingungen für virtuelle Systeme kann eine Lauffähigkeit aber nicht garantiert werden.

TRUMPF nimmt auch Supportanfragen für TruTops-Produkte an, die in einer virtuellen Systemumgebung installiert sind. Support

Dabei ist aber folgendes zu beachten:

- Für Probleme, deren Ursache auf den Betrieb in einer virtuellen Systemumgebung zurückzuführen ist, ist TRUMPF nicht verpflichtet, eine Lösung bereitzustellen.
- Treten Probleme beim Betrieb in einer virtuellen Systemumgebung auf, muss kundenseitig nachgewiesen werden, dass das Problem nicht auf den Betrieb in der virtuellen Systemumgebung zurückzuführen ist.
- Die Maschine TruBend Cell 7000 kann nicht in einer virtuellen Systemumgebung programmiert werden.
- TruTops Boost Client ist nicht für den Betrieb in einer virtuellen Systemumgebung freigegeben.
- TruTops Cell (SW48) ist nicht für den Betrieb in einer virtuellen Systemumgebung freigegeben.
- Die Aktivierung von Lizenzen auf virtuellen Systemen darf nicht durchgeführt werden. Für den Betrieb eines Lizenzierungsservers gibt es zwei Möglichkeiten: Lizenzierung
	- einen realen, physikalischen Rechner als Lizenzierungsserver zu verwenden
	- oder falls der Lizenzserver in einer virtuellen Umgebung betrieben werden soll, den zusätzlichen "CmDongle" (Hardware-Dongle) einzusetzen. Dieser kann über den Vertrieb bestellt werden.

<sup>7</sup> TecZone Bend Standalone kann nicht in einer virtuellen Umgebung betrieben werden.

#### 4. Datenbank

#### 4.1 Microsoft SQL Server

Mit der Server-Installation eines TruTops Produkts wird auch eine Version des "Microsoft SQL Server Express Edition" installiert. Kompatibilität

Welche Version jeweils installiert wird, kann der Tabelle entnommen werden.

Bei der Installation auf dem Server-PC muss Folgendes beachtet werden:

- Die Tools einer früheren Microsoft SQL Server Edition sind mit entsprechenden Tools einer neueren Version nicht parallel installierbar.<sup>8</sup>
- Wenn am Rechner Microsoft Visual Studio installiert ist, muss es mit einem gewissen Service Pack Level aktualisiert werden, bevor der Microsoft SQL Server installiert werden kann. Welche Versionen voneinander abhängig sind entnehmen Sie bitte der Tabelle.
- Der Microsoft SQL Server installiert sich jeweils in einer eigenen Instanz. Dadurch wird sichergestellt, dass bestehende SQL Server Instanzen nicht beeinträchtigt werden. Sollte am Rechner bereits ein TRUMPF Produkt installiert sein, das den Microsoft SQL Server 2000/2005/2008R2 verwendet, bleibt die entsprechende SQL Server Instanz ("TRUMPF" bzw. TRUMPFSQL1) installiert und lauffähig. Sie kann jederzeit abgeschaltet oder deinstalliert werden, sobald Neue Instanz

sie von keinem Produkt mehr benötigt wird.

Der Microsoft SQL Server 2019 ist in der Express Edition auf die Nutzung von maximal 1,4 GB Arbeitsspeicher begrenzt.

Existiert bereits ein SQL Server, kann dieser auch für TruTops genutzt werden. Allerdings ist es auch hier notwendig eine eigene TRUMPFSQL1 (bzw. TRUMPFSQL2) Instanz zu installieren. Bitte kontaktieren Sie hierfür den TRUMPF CAD/CAM-Support.

Microsoft SQL Server Express Edition nutzt maximal 4 Kerne auf an einem Socket, daher wird empfohlen virtuelle VirtualMaschinen Konfiguration

<sup>8</sup> Vor der Installation des Microsoft SQL Server Express Edition wird dies überprüft.

Maschinen entsprechend zu konfigurieren. Eine Fixierung der Prozessoren kann zusätzlichen Performancegewinn bringen.

Empfehlung: 1 Socket mit 8 Prozessoren

![](_page_16_Picture_83.jpeg)

Tabelle 4

![](_page_16_Picture_84.jpeg)

Tabelle 5

# 4.2 Datensicherung

#### Hinweis

![](_page_17_Picture_74.jpeg)

#### 5. Hardware-Voraussetzungen

Für Oseon Modul Logistics gelten zum Teil abweichende Voraussetzungen (siehe Abschnitt 0, S.22). Oseon Modul Logistics

- Für die Nutzung der TruBend Cell 7000 gilt als Mindestvoraussetzung bei Prozessor und Arbeitsspeicher die unter Empfohlen spezifizierte Ausstattung. TruBend Cell 7000
	- TruTops Boost gelten gesonderte Hardware-Voraussetzungen. Siehe dazu Kapitel 5.11. TruTops Boost

#### 5.1 Prozessor

Für alle TruTops Produkte wird unabhängig von der Betriebsart ein leistungsfähiger Prozessor der aktuellen Generation empfohlen.

![](_page_18_Picture_110.jpeg)

Prozessoren

Tabelle 6

#### 5.2 Arbeitsspeicher

![](_page_19_Picture_181.jpeg)

Hinweise

 Wird in TruTops mit mehreren Technologiemodulen gleichzeitig gearbeitet, sollte die empfohlene Speicherausstattung verwendet werden.

#### 5.3 Bildschirm

![](_page_19_Picture_182.jpeg)

Bildschirm / Auflösung

Tabelle 8

<sup>&</sup>lt;sup>9</sup> z.B. nur TruTops Laser

 $10$  Oseon Clients kann bereits mit 4 GB RAM betrieben werden.

<sup>11</sup> z.B. TruTops Laser + TruTops Punch

<sup>12</sup> Empfohlene Speichermenge ist abhängig von der Clientanzahl und SQL-Server-Version

#### 5.4 Grafikkarte

**TRUMPF** 

Einige TruTops-Produkte (siehe Tabelle 9, S. 21) benötigen eine hardwareseitige Open GL Unterstützung durch die Grafikkarte (eine Software-Emulation ist nicht ausreichend). Hier ist zu prüfen, ob die Grafikkarte diesen Modus unterstützt. Kompatible Chipsätze können der Website von SolidWorks entnommen werden (www.solidworks.com). Open GL

#### Client-PC

ı

![](_page_20_Picture_126.jpeg)

Grafikkarte / Grafikspeicher

Tabelle 9

#### Server-PC

![](_page_20_Picture_127.jpeg)

**Grafikkarte** 

Tabelle 10

#### 5.5 Besondere Systemvoraussetzungen Oseon Modul Logistics

Es werden hier nur die Abweichungen von Oseon Modul Logistics gegenüber den Voraussetzungen der anderen TruTops-Produkte aufgeführt. Für die übrigen Punkte gelten die Anforderungen der TruTops Produkte.

• Im Sonderfall der seriellen Kopplung des Servers mit der Lagersteuerung ist eine serielle Schnittstelle (RS-232) für jedes automatisch angebundene Lager erforderlich. Server

#### Für die Nutzung eines virtuellen Servers gelten folgende Rahmenbedingungen: Virtualisierung

- der Support und die Administration des virtuellen Servers erfolgt kundenseitig.
- die Vorabinstallation der Software Oseon mit Modul Logistics auf dem virtuellen Server erfolgt durch TRUMPF per Fernwartung. Sollte ein zusätzlicher Vororteinsatz notwendig werden, können zusätzliche Kosten entstehen.
- der virtuelle Server muss im Netzwerk unter einer festen IP-Adresse erreichbar sein.
- der virtuelle Server muss im Netzwerk wie ein Rechner in die Domäne eingebunden sein.
- der virtuelle Oseon Server muss mit der Lagersteuerung über eine TCP/IP Netzwerkverbindung verbunden sein.

![](_page_22_Picture_0.jpeg)

#### 5.6 Besondere Systemvoraussetzungen Anbindung Bar Code Reader

Die Anbindung eines Bar Code Reader erfolgt über eine serielle Schnittstelle (RS-232) oder über eine USB-Schnittstelle am Oseon Client. Bei der Nutzung einer USB-Schnittstelle muss für den Bar Code Reader zwingend ein USB-COM Treiber verfügbar sein.

Folgende Geräte wurden bei TRUMPF erfolgreich getestet:

#### Bar Code Reader

ı

- Datalogic: • Heron D130
- Gryphon GD4100
- Gryphon GD4400
- PM 9500

#### Honeywell:

- Voyager 9540
- Hyperion 1300g

#### 5.7 Besondere Systemvoraussetzungen Oseon in Verbindung mit der Oseon App

Es werden hier nur die Abweichungen von Oseon und in Verbindung mit der Oseon App gegenüber den Voraussetzungen der anderen TruTops-Produkte aufgeführt. Für die übrigen Punkte gelten die Anforderungen der TruTops Produkte.

#### Oseon Server Oseon

- o Module Preparation / Fabrication.
- o Optional: Modul Transaction: Kundenauftragsverwaltung ein der anterentionen für Kundenauftragssicht.
- o Optional: Öffentliches (gültiges) SSL/TLS Zertifikat für den Zugriff auf den Web Service auf dem Microsoft IIS.
- Apple iPad (9. Generation oder höher), iPhone, iPod touch mit iOS 8 oder höher. Mobile Endgeräte
	- WLAN-Scanner: Skorpio X3 (Modell mit Microsoft Windows Embedded Handheld 6.5 und WLAN), Skorpio X4 (mit Windows CE und WLAN).
- Verbindung zum Webserver (Microsoft IIS im Kunden-Netz). Bei Zugriff vom Internet wird eine VPN-Verbindung benötigt oder eine Netzwerkkonfiguration, dass der Webserver nicht nur intern, sondern auch über das Internet erreichbar ist. Drahtlos-Netzwerk
	- Mind. 1 Mbit/s Download-/Uploadgeschwindigkeit

 Netzwerkkamera mit Motion JPEG (MJPEG) Unterstützung (optional, Hersteller AXIS empfohlen). Für den Zugriff auf die Kamera von außerhalb des Kundennetzes wird eine VPN-Verbindung benötigt oder die Kamera muss im Kunden-WLAN und im Internet unter derselben IP-Adresse erreichbar sein. **Sonstiges** 

Maschinensteuerung mit RCI 1.4 oder höher.

#### die Nutzung der Funktion "Remote Control" (Maschinenoption "MobileControl App") zur Fernsteuerung der Maschine müssen folgende Voraussetzungen erfüllt sein: Remote Control Für

- An der Maschine muss die Option "MobileControl App" freigeschaltet sein (nicht für alle Maschinen verfügbar).
- Die Maschine muss per "Teleservice über Internet" erreichbar
	- sein (Internetverbindung über das Kundennetzwerk notwendig).
- Für den Zugriff von außerhalb des Firmennetzes wird eine VPN-Verbindung benötigt.

![](_page_25_Picture_0.jpeg)

#### 5.8 Besondere Systemvoraussetzungen **WebCalculate**

Es werden hier nur die Abweichungen von WebCalculate gegenüber den Voraussetzungen der anderen TruTops-Produkte aufgeführt. Für die übrigen Punkte gelten die Anforderungen der TruTops Produkte.

![](_page_25_Picture_98.jpeg)

#### 5.9 Besondere Systemvoraussetzungen Oseon Client

Es werden hier nur die Abweichungen des Oseon Clients gegenüber den Voraussetzungen der anderen TruTops-Produkte aufgeführt. Für die übrigen Punkte gelten die Anforderungen der TruTops Produkte.

Für den Aufruf des Oseon Clients (Webclient) wird Google Chrome ab Version 98.0 benötigt. Web Browser

#### 5.10 Besondere Systemvoraussetzungen **TTFMessageService**

Es werden hier nur die Abweichungen vom TTFMessageService gegenüber den Voraussetzungen der anderen TruTops-Produkte aufgeführt. Für die übrigen Punkte gelten die Anforderungen der TruTops Produkte.

Der TTFMessageService versendet mittels eines SMTP Server E-Mails. Nachdem der TTFMessageService auf einem Server installiert wurde, müssen lediglich SMTP Verbindungdaten mittels TTFMessageConfTool gepflegt werden.

![](_page_26_Picture_83.jpeg)

Darüber hinaus wird eine notwendige Dateifreigabe eingerichtet. Auf dem Oseon Server muss nur der Pfad auf die Dateifreigabe (TTFOutbox) angegeben werden. Die Einstellung findet man unter

CellPM.Nachrichtendienst.Postausgang.

Der Oseon Server muss auf die Dateifreigabe Zugriff haben.

Wenn der SMTP Server sich nicht im internen Netz befindet (z.B. Hosting durch Provider), muss der Server, auf dem der

![](_page_27_Picture_0.jpeg)

TTFMessageService installiert ist, Zugang zum Internet haben.

- Version 10.x/1.x oder höher. Fab/Oseon Server
	- Min. 512 Kbit/s Download/Uploadgeschwindigkeit Internetzugang
		- Wird automatisch angelegt. Freigabe

#### 5.11 Besondere Systemvoraussetzungen TruTops Boost

![](_page_27_Picture_165.jpeg)

![](_page_27_Picture_166.jpeg)

14 Eingeschränkte HiDPI-Unterstützung

<sup>&</sup>lt;sup>13</sup> Empfohlene Speichermenge ist abhängig von der Clientsanzahl

![](_page_28_Picture_0.jpeg)

#### 5.12 Besondere Systemvoraussetzungen TecZone Bend Standalone

![](_page_28_Picture_165.jpeg)

#### 5.13 Besondere Systemvoraussetzungen TecZone Cut stand-alone

![](_page_28_Picture_166.jpeg)

#### 5.14 Besondere Systemvoraussetzungen TruTops Weld

![](_page_29_Picture_120.jpeg)

#### 5.15 Besondere Systemvoraussetzungen Programming Tube

![](_page_29_Picture_121.jpeg)

![](_page_30_Picture_0.jpeg)

#### 5.16 Besondere Systemvoraussetzungen TruTops Cell (SW48)

TruTops Cell (SW48) wird auf virtuellen Plattformen nicht unterstützt. TruTops Cell (SW48)

Für TruTops Cell (SW48) gelten folgende Hardware-Voraussetzungen.

![](_page_30_Picture_124.jpeg)

![](_page_31_Picture_0.jpeg)

#### 5.17 Besondere Systemvoraussetzungen TRUMPF License Expert

Für den TRUMPF License Expert gelten folgende Hardware-Voraussetzungen. TRUMPF License Expert

![](_page_31_Picture_94.jpeg)

#### Wird die Installation als Licenseserver verwendet muss der TCP-Port 22350 erreichbar sein. Personal Firewalls

Wenn der Lizenzserver auf einem virtuellen System betrieben werden soll, muss zusätzlich der "CmDongle" (Hardware-Dongle) verwendet werden. Dieser kann über den Vertrieb bestellt werden. Virtuelle Systeme

#### 6. Benötigter Festplattenplatz

Der benötigte Festplattenplatz ist abhängig vom installierten Produkt, der Installationsart (Client, Server), der Betriebsart (PDM, Dateisystem) und den anfallenden Kundendaten.

#### Benötigter Platz für die Installation

ı

Die hier aufgeführten Werte geben den Speicherbedarf an, der während der Installation mindestens benötigt wird.

![](_page_32_Picture_168.jpeg)

Benötigter Festplattenplatz

Tabelle 12

#### Hinweise

- Die Speicherplatz-Bedarfe für die Datenbanksicherungen<sup>15</sup> sind bereits berücksichtigt.
- Bei Installation von Client und Server auf einem Rechner oder mehreren Produkten auf einem Rechner sind die Werte zu addieren.
- Der "MS SQL Server" wird immer auf dem Systemlaufwerk installiert und benötigt dort ca. 1.5 GB Speicherplatz. Wird eine Server-Installation nicht auf dem Systemlaufwerk durchgeführt, können die 1.5 GB von den Angaben in der Tabelle abgezogen werden. Sie müssen aber auf dem Systemlaufwerk vorhanden sein.

Im Produktiveinsatz kommen zu den Installationsdateien die Nutzdaten (z. B. Zeichnungen, NC-Programme, Tafellayouts), sowie das Anwachsen der PDM Datenbank parallel zu den Nutzdaten hinzu. Benötigter Platz für den Produktiveinsatz

<sup>15</sup> Die Bedarfe beruhen auf Erfahrungswerten. Bei umfangreichen Archiven kann der Platzbedarf größer sein.

Der Platzbedarf ist stark abhängig vom Typ der gespeicherten Dateien. So benötigen beispielsweise Dateien von 3D-Modellen (TruTops Unfold oder TruTops Cell) deutlich mehr Platz als z.B. einfache GEO-Dateien.

Als grober Durchschnittswert für eine typische Dateiablage kann angenommen werden, dass 100.000 Dateien ca. 15 GB Speicherplatz benötigen, wobei größere Abweichungen noch oben oder unten im Einzelfall nicht ausgeschlossen werden können.

Bei TruTops Boost müssen für 100.000 3D-Teile ca. 75 GB veranschlagt werden.

#### 7. Versionskompatibilität

#### 7.1 Oseon

Folgende Tabelle zeigt, welche Fab/Oseon Version mit welchen TruTops Produkten und Versionen verwendet werden kann. TruTops Produkte

![](_page_34_Picture_575.jpeg)

Kompatibilität TruTops Fab / Oseon / TruTops

Tabelle 13

<sup>16</sup> Unterstützung TruTops Tube ab TruTops Fab V16.0.0, Oseon 1.0.0, TruTops V9.0.0

#### 7.2 3-D-Rohrkonstruktion

Die 3D-Rohrkonstruktion benötigt ab Version V11.0.0 keinerlei Installationen von anderen Produkten. Frühere Versionen hatten eine vollständige Installation von TruTops vorausgesetzt.

Dabei galten folgende Versionsabhängigkeiten:

![](_page_35_Picture_137.jpeg)

Versionsabhängigkeiten 3-D-Rohrkonstruktion

Tabelle 14

## 7.3 Auftragsschnittstelle

Die Auftragsschnittstelle ist mit folgenden TruTops Versionen kompatibel.

![](_page_35_Picture_138.jpeg)

Für neuere Versionen siehe 7.1 Oseon

## 7.4 TecZone Bend Standalone

TruTops Boost und TecZone Bend Standalone können parallel betrieben werden.

# Index

#### A

ı

![](_page_36_Picture_148.jpeg)

## B

![](_page_36_Picture_149.jpeg)

## D

![](_page_36_Picture_150.jpeg)

# F

![](_page_36_Picture_151.jpeg)

## G

Grafikkarte ......................18, 20, 21, 22, 24

## H

![](_page_36_Picture_152.jpeg)

#### I

![](_page_36_Picture_153.jpeg)

# K

![](_page_36_Picture_154.jpeg)

#### M

![](_page_36_Picture_155.jpeg)

## N

![](_page_36_Picture_156.jpeg)

# O

![](_page_36_Picture_157.jpeg)

#### P

![](_page_36_Picture_158.jpeg)

# S

ı

![](_page_37_Picture_62.jpeg)

## T

![](_page_37_Picture_63.jpeg)

# U

![](_page_37_Picture_64.jpeg)

## V

![](_page_37_Picture_65.jpeg)